## Agenda

- 
- 
- Kartendruck / Farbreferenz Gian-Reto / Markus
- 
- Pause
- Bewegungsalgorithmen bei der Kartenaufnahme / Martin
- Kartentool & OmapCH Fritz/Camilla
- OCAD News Gian-Reto
- Verschiedenes / Ausblick 2024 Markus

• Rückblick Markus • Ausbildung Markus **Diverses Fritz / Martin** 

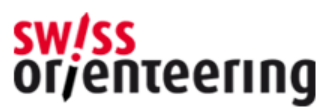

### Diverses

- Korrektes Einstellen der "Magnetischen Deklination" bei bestehenden Karten
- Nordlinien bei verschiedenen Massstäben 1:15'000; 1:10'000 und 1:7'500
- Darstellung von «Steiniger Boden, leichte/starke Laufbehinderung» und «kleinkupiertes Gelände»

Fritz Rufer, Kärtelertagung 2024

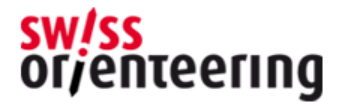

#### Korrektes Einstellen der Magnetischen Deklination

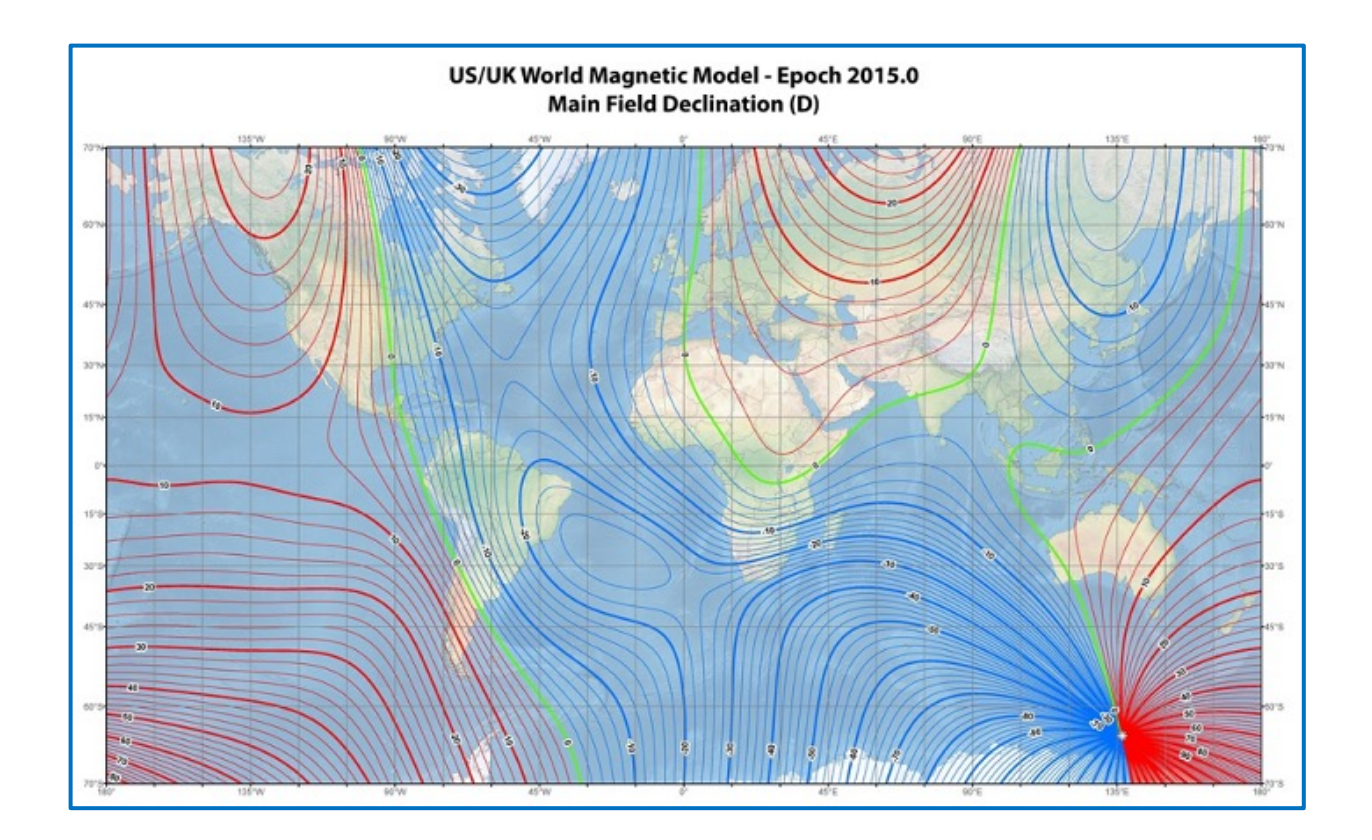

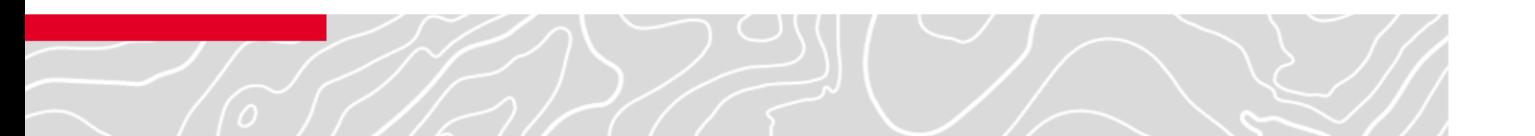

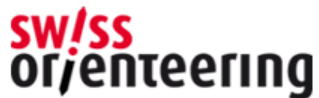

## Magnetische Deklination

- Magnetische Deklination ist die Abweichung der magnetischen von der geographischen Nordrichtung
- Auf allen OL-Karten soll die Deklination berücksichtigt, da wir den Kompass zur Orientierung verwenden, > auch bei Sprint
- Deklination ändert sich durch die Verschiebung des Magnetpols > die Abweichung wächst stetig! jetzt > 2 Grad
- Korrekte Abweichung vor Beginn der Neuaufnahme/ Überarbeitung einstellen > die Bahnleger ist euch dankbar!
- Wichtig > OL-Karte bleibt immer georeferenziert
- Wichtig > Auch Gitter-Konvergenz (Schweizer Koordinatensystem CH1903+ /LV95) berücksichtigen!

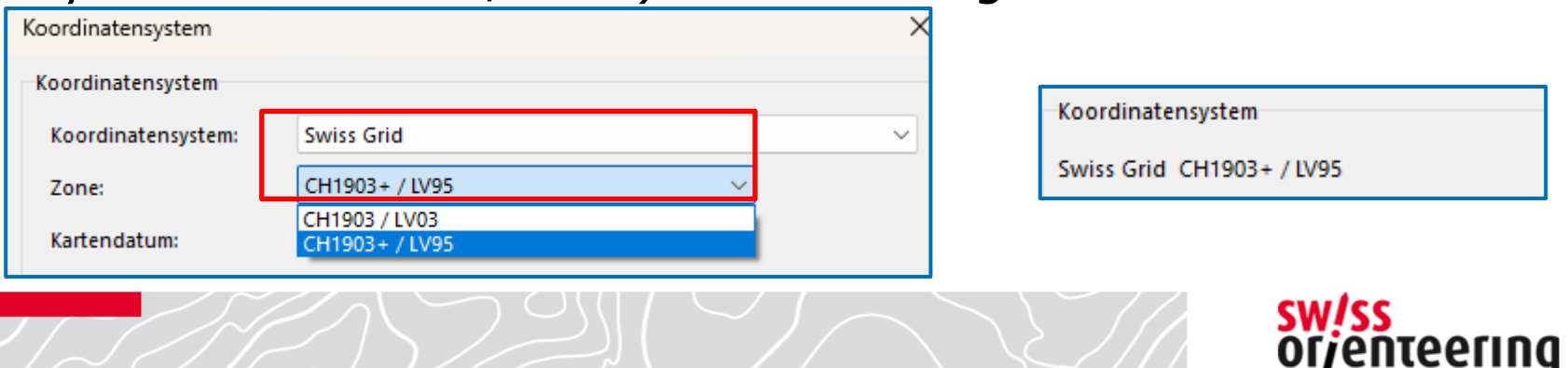

### Wie in OCAD wo einstellen?

- Karte -> Transformieren -> Karte nach magnetisch Nord drehen Karte nach magnetisch Nord drehen
- **Wichtig:**

Gleiches Vorgehen auch bei der Bahn-OCAD Datei, wenn die Karte erst später georeferenziert wird!

• **Optionen** Einstellungen sind zu beachten

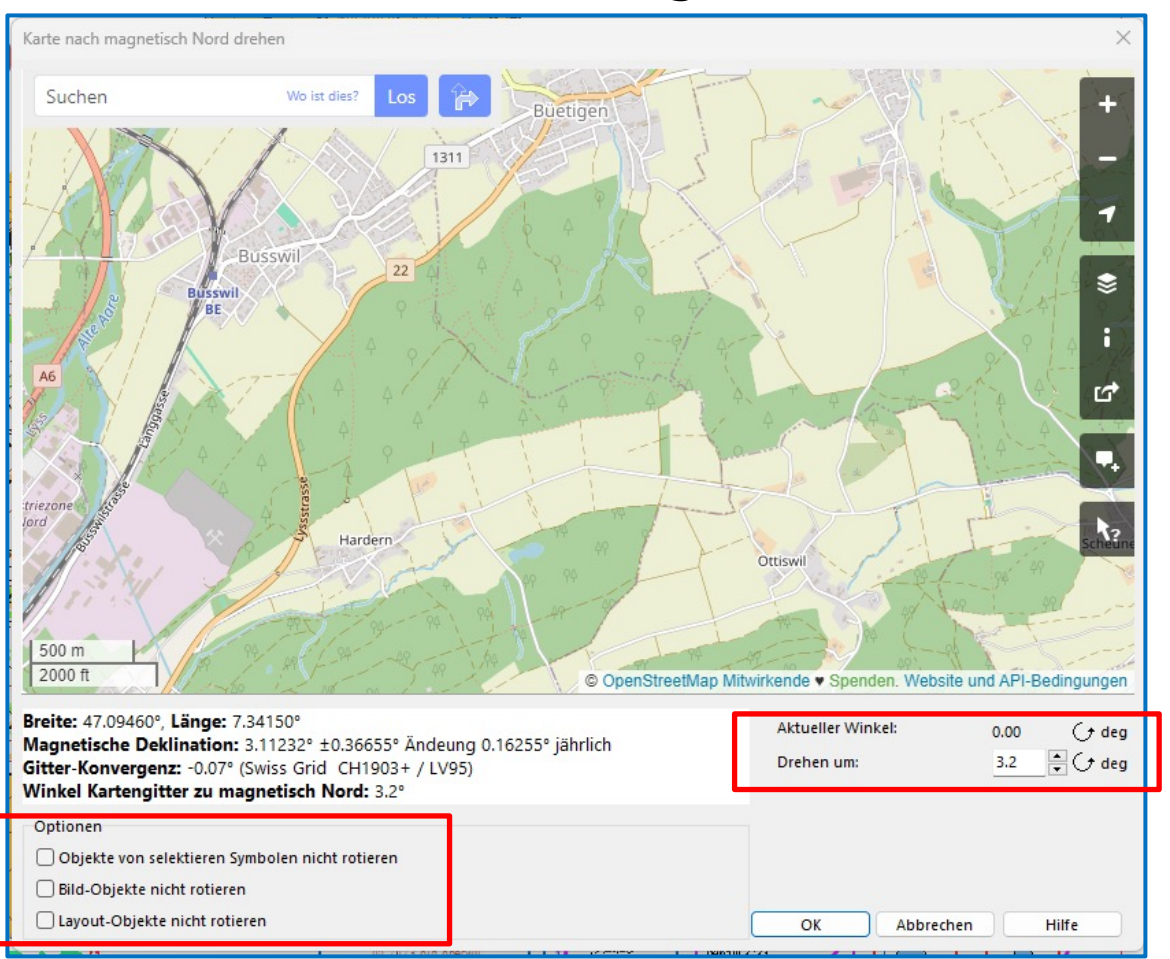

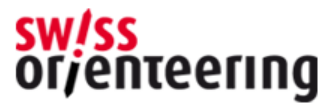

## Was ist zu beachten?

• Wichtig, wenn Karte erst später (finale) referenziert wird und Optionen aktiviert sind, werden nicht alle Objekte gedreht! 1) ocad Objekte; 2) Bild Objekte; 3) Layout Objekt; > werden gedreht 4) zusätzlich gezeichnete Objekte > werden nicht gedreht! dies insbesondere bei selber gezeichneten Objekte wie z.B. Nordpfeile, Vereinslogos, etc. > oder diese vorher in OCAD Objekte umwandeln

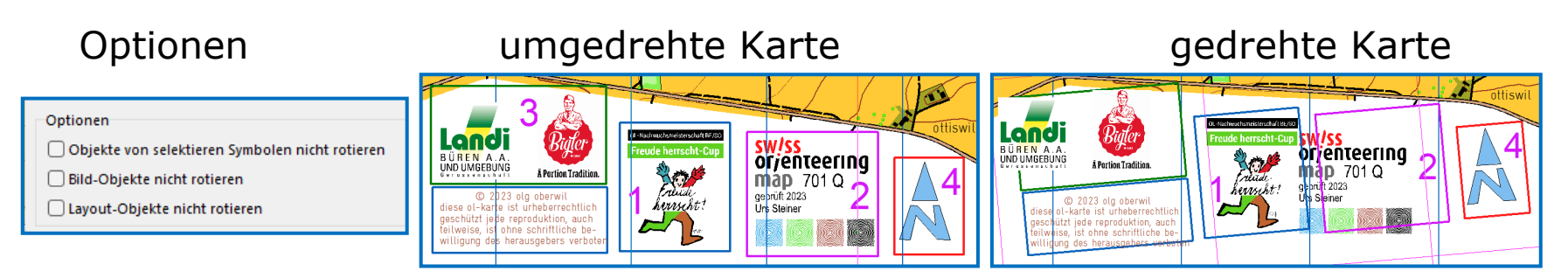

Diese Objekte 4) können, nachdem sie markiert sind im unter Objekte -> Objekte drehen -> Drehen (Winkel eingeben).. um den entsprechenden Winkel z.B. -3.2 Grad zurückgedreht werden

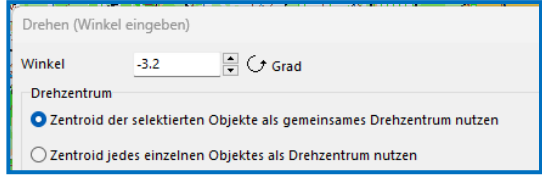

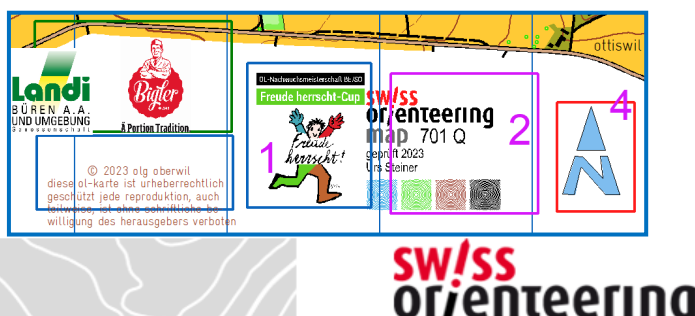

## Zum Schluss kontrollieren

• Wurde Winkel korrekt übernommen?

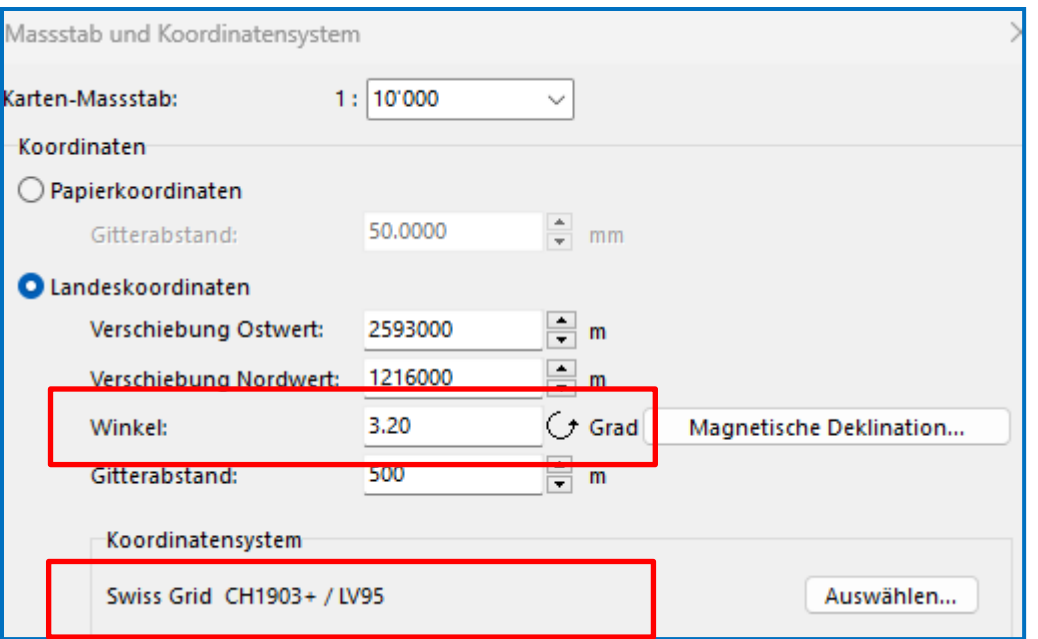

- Kartengitter ist abgedreht (Karte ist immer noch georeferenziert!)
- Kartenlayout kontrollieren > Nordpfeile, Logos , teils Linien
- Sind die Nordlinien noch parallel zum Kartenrand?

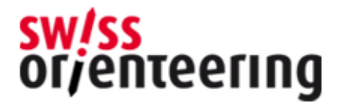

#### Nordlinien bei verschiedenen Massstäben

• Nordlinien werden auch skaliert, d.h. unabhängig vom Massstab werden sie mit (real) 300 m Abstand gezeichnet

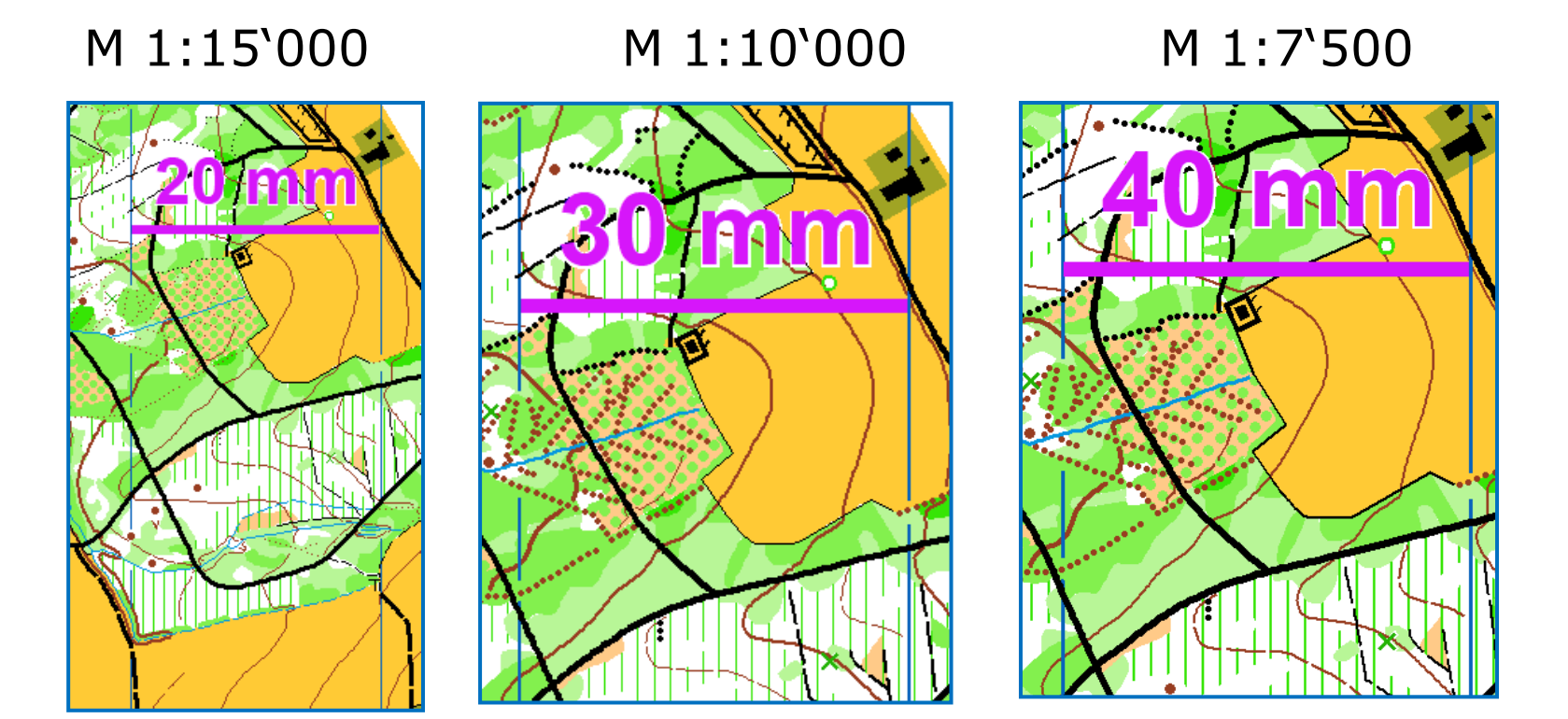

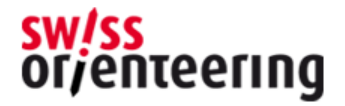

### Darstellung «kleinkupiertes Gelände" und "steiniger Boden»

- Wichtig: die schwarzen und braunen Punkte einzeln zeichnen und nicht die entsprechenden Flächen Signaturen verwenden
- Grund: so werden wichtige Objekte nicht überdeckt und die Darstellung kann dem Kartenbild angepasst werden

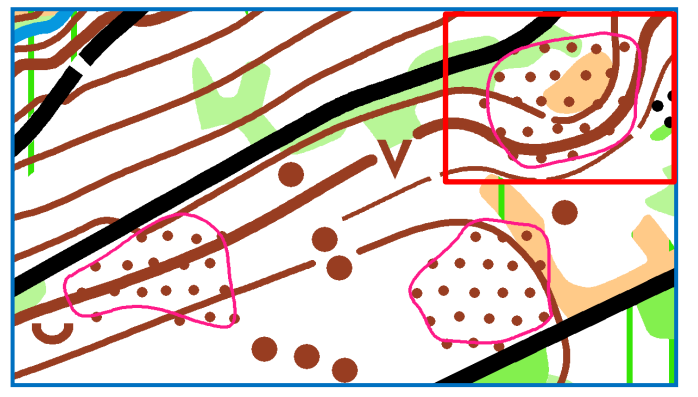

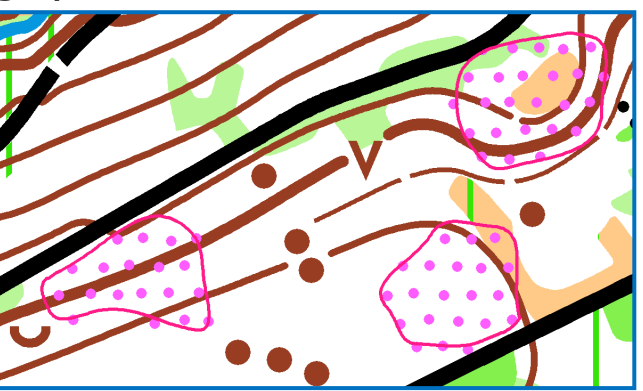

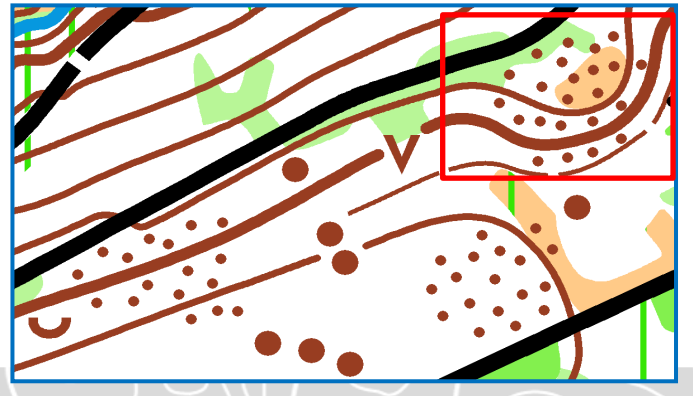

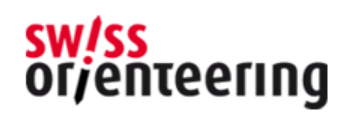

#### Darstellung «steiniger Boden»

• Lesbarkeit ist viel besser > Beispiel Ausschnitt LOM Karte 2023

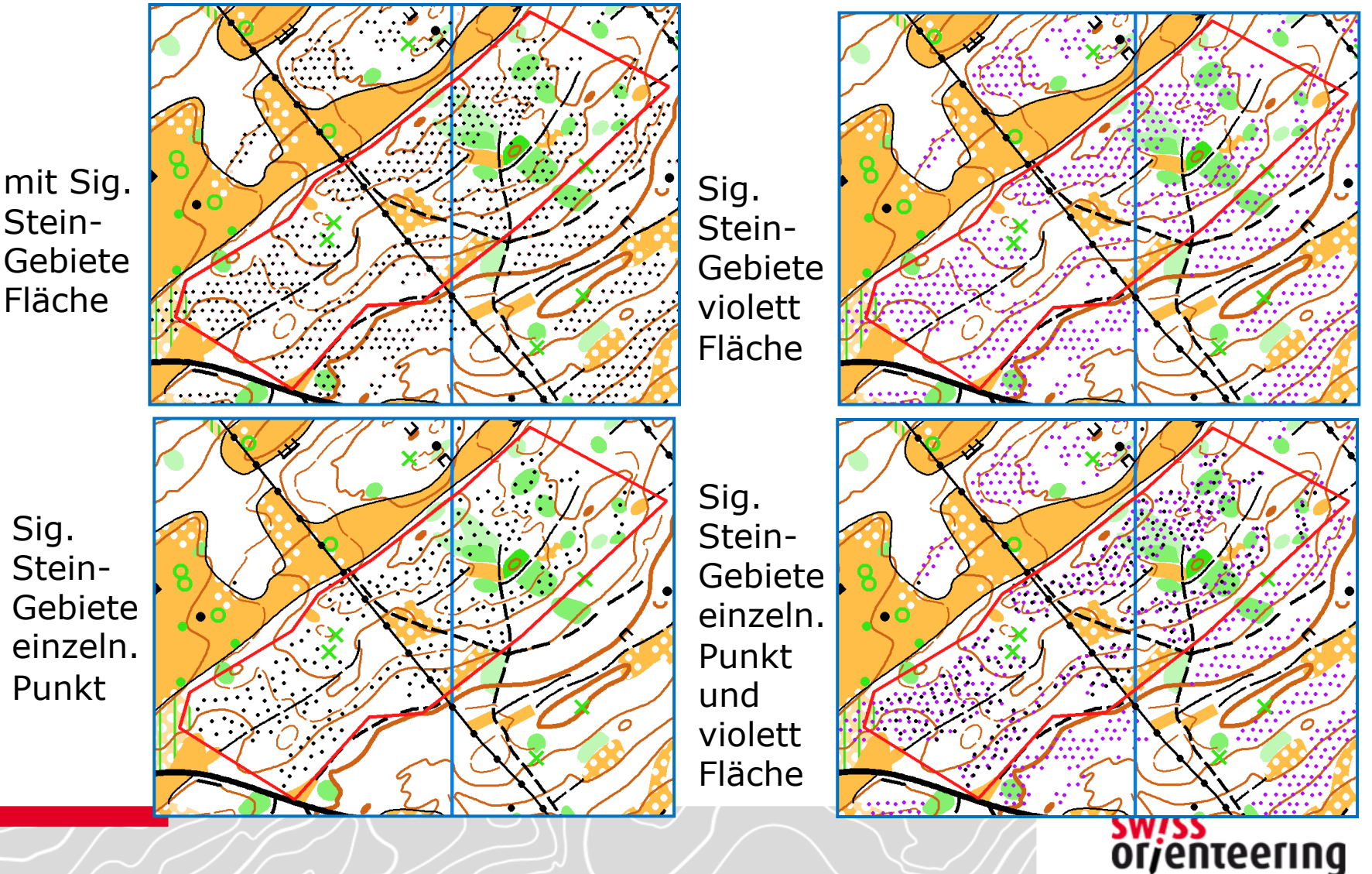

# ISSkiOM

- ISSkiOM wurde auf anfangs Saison revidiert
	- o https://1drv.ms/b/s!As4LDA11gDVmg4VXrUvRemI9B8kkog
	- o OCAD Symbolsatz aktuell

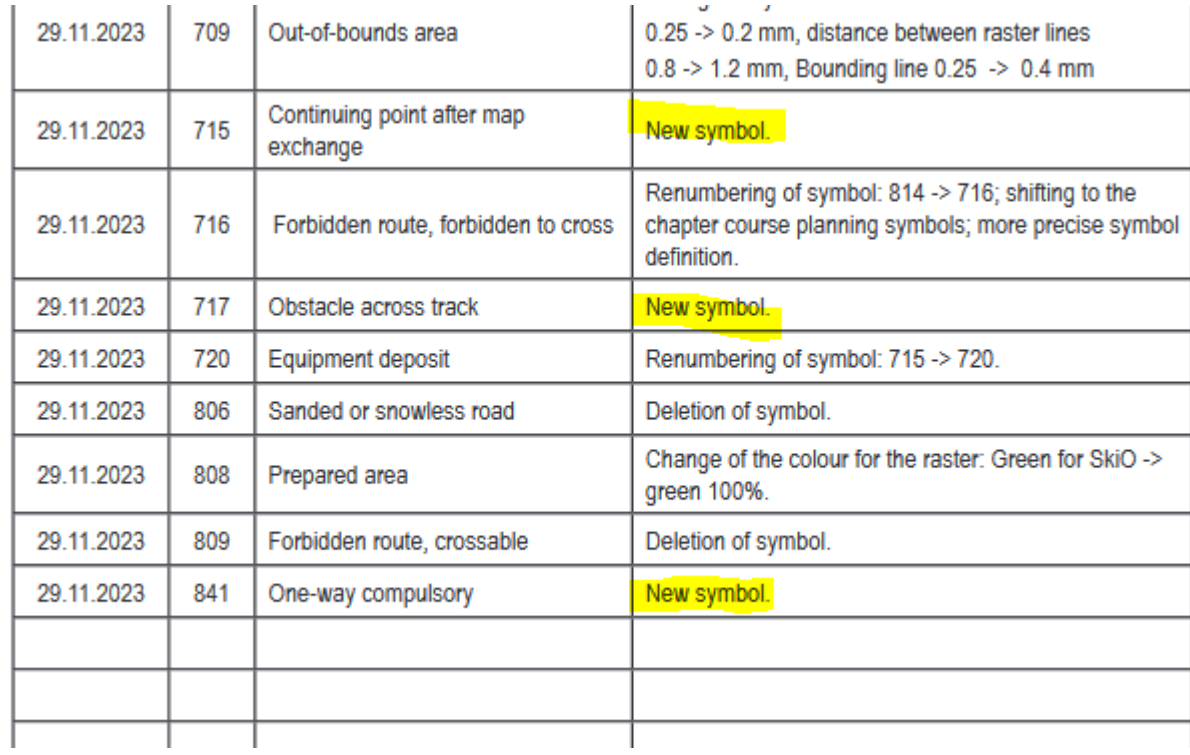

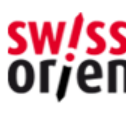

# ISOM/ISSprOM

- Revisionen sind in der pipeline
- Gemäss IOF wurden diese gestern finalisiert.
- Absegnung durch den Council
- Ab 1.Februar 2024 gültig (=dürfen angewendet werden
- Ab 1.Januar 2025 verbindlich (=müssen angewendet werden)
- Es werden keine fundamentalen Neuerungen erwartet schnelle Annahme ist darum möglich.
- https://orienteering.sport/iof/mapping/
- Projekte ISOM & ISSprOM 2030

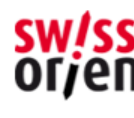